## **Fasydive**

## Main Mode

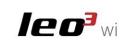

**1.** Autofocus (Exposure Reading) and Shutter Release Mode. To change the shooting mode, hold down Button 1 until the Red LED is switched on (15 sec.).

2. Photo Shoot:

Mode 1: When you press the button you have the autofocus, when you release the button you will have the shoot (Default Setting).

Mode 2: When you press the button first you have the autofocus and then the shoot. (If the lens is already in focus you will have the direct shoot).

3. Enable the Live-View (After Photos or Standby).

Buttons 4,5,6,7 Change function depending in which Mode is setted the Camera.

| Manual Mode (M):   | Shutter - Priority (Tv): | Aperture - Priority (Av): |
|--------------------|--------------------------|---------------------------|
| 4. Aperture -      | <b>4.</b> EV -           | 4. Aperture -             |
| 5. Aperture +      | <b>5.</b> EV +           | 5. Aperture +             |
| 6. Shutter Speed - | 6. Shutter Speed -       | 6. EV -                   |
| 7. Shutter Speed + | 7. Shutter Speed +       | <b>7.</b> EV +            |

8. ISO + Press the buttons 4,5,6,7,8,9 once to change by one step. Keep pressed to quickly change the chosen parameter.

**11.** On / Off electronic board (to switch on press once, to switch off hold down about 3 seconds until the board is switched off). The camera will go in Standby limiting the power consumption. To activate the Camera, after switch on the electronic card, press the Button 2.

Easydive - Via dell'Industria 13 int 6, 48015 Cervia (RA) - Italy

## HASSELBLAD

## X1D II 50C | X1D 50C

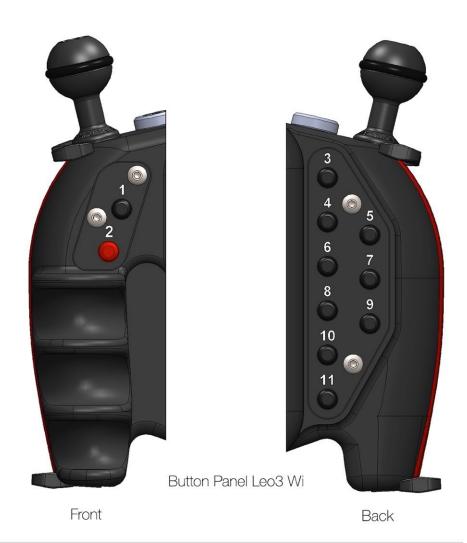

info@easydive.it - +39 0544 962923 | +39 338 9994219